كليّة: الآداب واللغات المستخدمات المستخدمات المستخدمات التي تعليم المستخدمات المستخدمات المستخدمات ا ֦֧֦֧֦

### سنة أولى ماستر )2022/2021(

#### مقياس: الإعلام الآلي

# الوحدة 5: كتابة مذكرة التخرج (التهميش)

- )Notes de bas de page(يالسفلية الحواش•
	- التعليقات الختامية (Notes de fin)
		- صفحةاملراجع

ر<br>ڊ يُعتَبر التوثيق من أهم الجوانب التي يجب أن يوليها الباحث اهتمامه أثناء إنجاز وتحرير البحوث العلمية، مذكرات التخرج  $\ddot{\phantom{0}}$ والأطروحات وذلك لغرض تدوبن المادة العلمية المعتمدة كمرجع في البحث واستسقاء المعلومات؛ والتي تعكس مدى إلمامه بموضوع بحثه وأمانته العلمية. فكل معلومة أو اقتباس من كتب وبحوث سابقة وغيرها يجب أن يكون موثقا بمرجع أو مصدر. ومن أهم المصادر والمراجع التي يعتمدها الباحثون:

- الكتب والكتب المترجمة؛
- المقالات المنشورة في المجلات، الدوريات والمداخلات؛
	- التقارير؛
	- المذكرات والأطروحات؛
	- المقابلات الشخصية؛

يتيح برنامج Word Msخاصية التو ثيق بطريقتين مختلفتين:

✓ توثيق على مستوى **قائمة املراجع ) Bibliographie )**: ويتم عن طريق إدراج قائمة املر اجع، التي يستشهد بها الباحث في متن النصو هي ما يعر ف**باالستشهادأو االقتباس ) Citation )**، في صفحة املراجع التي عادةما تكون ًفي نهاية المستند. حيث يسمح البرنامج بإنشاء القائمة تلقائيًا بناءً على معلومات المرجع (إدارة المصادر Gérer les) ً (sources)، مثل العنوان وأسماء املؤلفين وسنة اإلصدار ... إلخ.

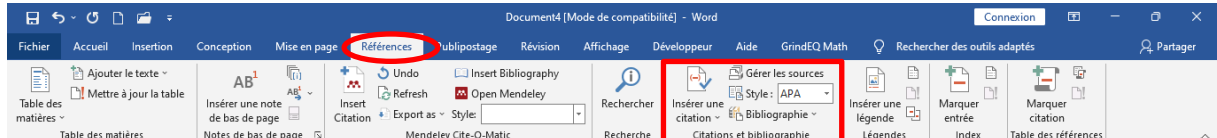

توجد مجموعة من أنماط التوثيق (Style) في البرنامج التي تختلف من حيث كتابة معلومات المراجع (الأسماء والتواريخ) وترتيها. وبمكن للباحث اختيار نمط التوثيق الأنسب حسب متطلبات التنسيق، ومن أهمها نذكر :

- نظام APA (نظام جمعية علم النفس الأمريكية)؛
	- نظام MLA (نظام جمعية اللغات الحديثة)؛
		- نظام شيكاغو؛
			- نظام هارفاد.

كليّة: الآداب واللغات المستخدمات المستخدمات المستخدمات التي تعليم المستخدمات المستخدمات المستخدمات ا ֦֧֦֧֦

> سنة أولى ماستر )2022/2021( مقياس: الإعلام الآلي

**∕ توثيق على مستوى الهوامش (التهميش): حيث يتم تقسيم الورقة إلى جزئين: متن النص ومساحة التهميش**  )الحاشية السفلية(، ك ما هو مو ضح في الشكل أدناه. بينما كت ي ب النص في املتن يت م استغالل ال حاشية/مساحة J. التهميش لكتابة المراجع والمصادر (التوثيق).

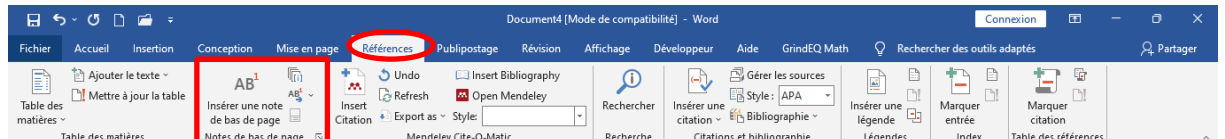

فيما تبقى من الدرس، سوف نتناول طريقة استعمال الحواشي السفلية (التهميش).

1. الحو اشي السفلية (Notes de bas de page)

الحاشية السفلية هي عبارة عن وصف تفسيري لنص ما من الم*س*تند. فبالإضافة إلى توثيق المراجع، يُستَغل التهميش في: ֧֠

- التعقيب وتسجيل توضيحات متعلقة ببعض النقاط حتى لا يتم حشو النص؛
	- التنبيه بنقطة سابقة أو لاحقة في البحث؛
	- الإحالة إلى مراجع أخرى ينصح بالاطلاع عليها.

من وجهة نظر مطبعية، يكتب نص التهميش (التوثيق مثلا) في الحاشية وِيُشَارُ إليه في متن النص بواسطة علامة مرجعية ֧֦֧֦֧֦֧֦֧֦֧֦֧  $\overline{\cdot}$ e<br>1 (Renvoi) (أنظر الشكل).

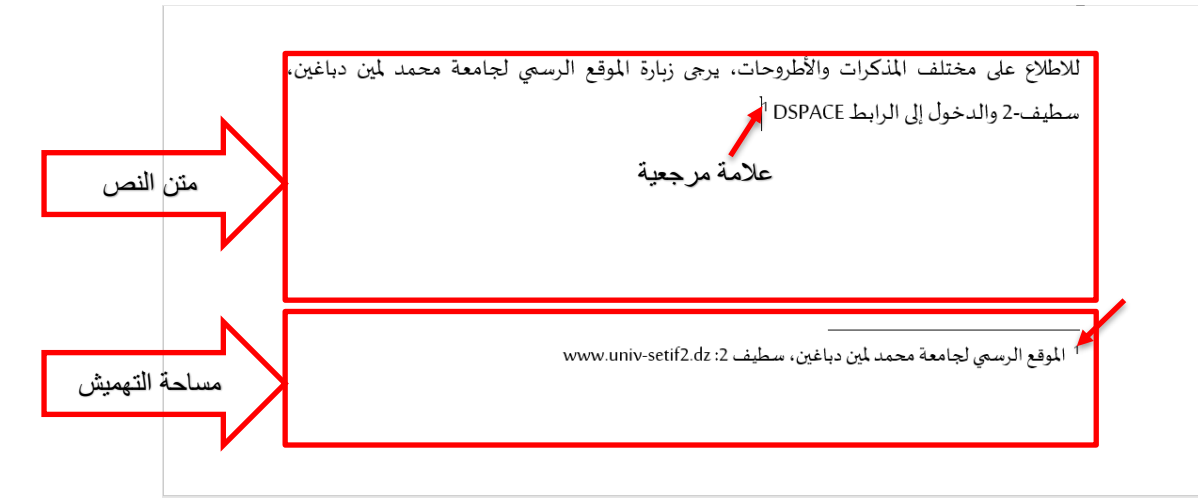

لعمل تهميش، نقوم بوضع مؤشر الفأرة مكان إدراج العلامة المرجعية، ومن خلال تبويب المراجع (Références) نختار الأيقونة إدراج حاشية سفلية (Insérer une note de bas de page) ثم نقوم بكتابة نص التهميش أسفل الصفحة. يتم تدوين التهميش بأحد الطرق التالية :

- وضع أرقام متتابعة لكل صفحة على حدة، حيث يتم إعادة الترقيم مع بداية كل صفحة جديدة؛
	- وضع أرقام متتابعة لكل فصل مقطعي على حدة؛
		- وضع أرقام متتابعة لكامل البحث.

جامعة محمد ملين دباغين سطيف 2

<sup>-</sup> قسم اللغة والأدب العربيّ

كليّة: الآداب واللغات المستخدمات المستخدمات المستخدمات التي تعليم المستخدمات المستخدمات المستخدمات ا ֦֧֦֧֦

> سنة أولى ماستر )2022/2021( مقياس: الإعلام الآلي

لضبط إعدادات التهميش، ننقر فوق مشغل علبة حوار حواشي سفلية (1)، فتظهر علبة الحوار المبينة في الشكل أدناه.

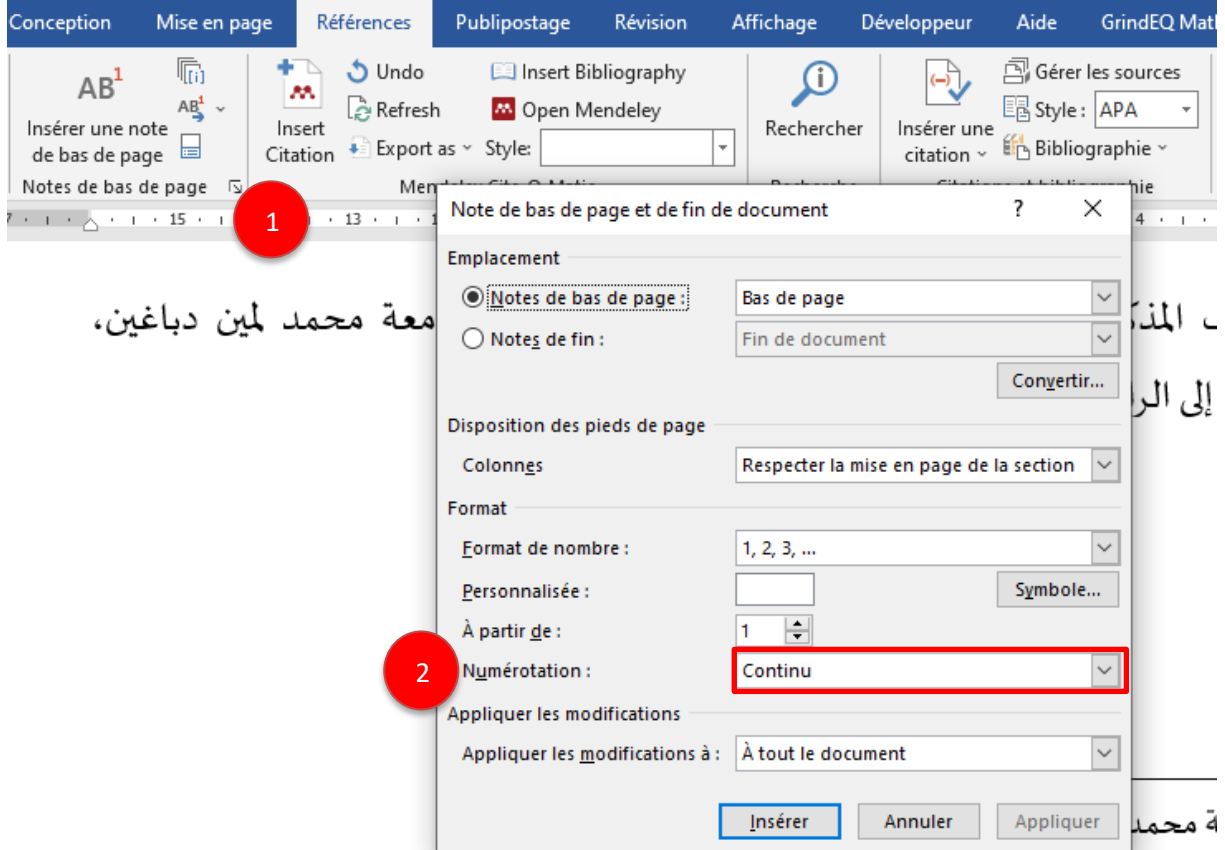

من القائمة المنسدلة لإعدادات الترقيم (Numérotation) (2) نختار:

- Continu: إل دراج أرقام متتابعة لكل املستند؛
- Recommencer à chaque section: لإعادة ترقيم جديد مع كل فاصل مقطعي في المستند؛
	- Recommencer à chaque page: لإعادة ترقيم جديد مع كل صفحة في المستند.
		- )Notes de fin ( الختامية التعليقات .2

توفر التعليقات الختامية نفس وظائف الحواشي السفلية وتختلف عنها في مكان إدراجها؛ حيث يتم إدراج التعليقات الختامية في نهاية املقطع أو املستند.

لإدراج تعليق ختامي، من خلال تبويب المراجع (Références) نختار الأيقونة "إدراج تعليق ختامي ( Insérer une note de fin)" ثم نقوم بكتابة نص التهميش في نهاية المقطع/المستند.

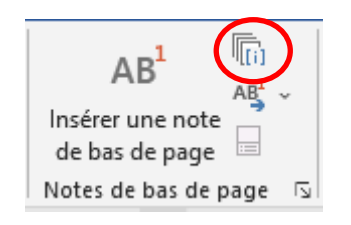

<sup>-</sup> قسم اللغة والأدب العربيّ

### سنة أولى ماستر )2022/2021( مقياس: الإعلام الآلي

## 3. صفحة المراجع

في نهاية المستند، يتم إدراج جميع الهوامش (الحواشي السفلية) وترتيبها في صفحة المراجع. ولذلك نتبع الخطوات التالية:

1. تغيير وضع المستند إلى الوضع تخطيط (Plan)

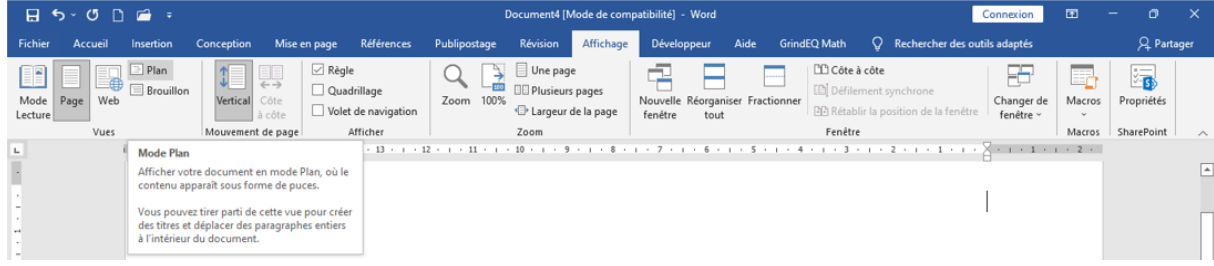

2. الذهاب إلى التبويب "مراجع (Références)" والنقر على الأيقونة "Afficher les notes" لإظهار جميع الحواشي السفلية المدونة في المستند.

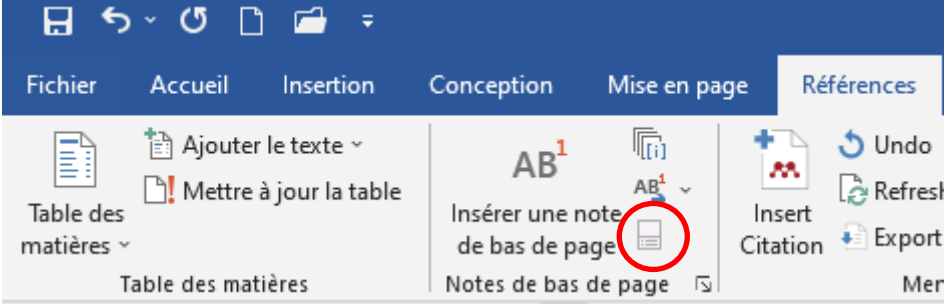

- .3 تحديد ونسخ جميع املراجع.
- 4. إغلاق وضع التخطيط من خلال النقر على "Fermer le mode plan" في التبويب الثانوي Mode Plan

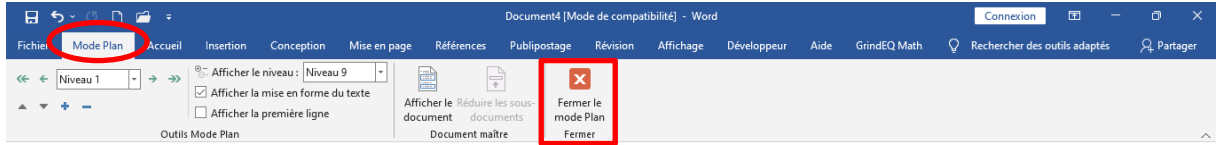

- 5. لصق القائمة في صفحة المراجع.
- .6 عمل مختلف التنسيقات مثل نوع الخط و حجم الكتابة و طريقة الترتيب.